## $\overline{R}$ **TRENDNET**

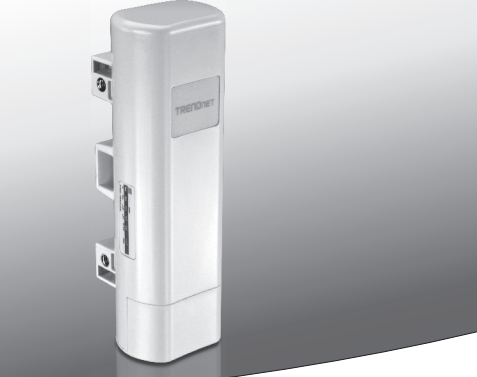

## **•13 dBi Outdoor PoE Access Point**

## **TEW-734APO**

• Anleitung zur Schnellinstallation (1)

TEW-734APO (V1) / 06.19.2015

## **1. Bevor Sie beginnen**

## **Packungsinhalt**

- $\cdot$  TFW-734APO
- CD-ROM (Benutzerhandbuch)
- Schnellinstallationsanleitung
- Montageset
- Netzteil (24V DC, 1A)
- PoE-Injektor
- Erdungskabel

## **Mindestanforderungen**

- Computer mit Ethernet-Port und Webbrowser
- Netwerk-Switch oder Router mit freiem Netzwerkport
- 2 Netzwerkkabel

**Anmerkung**: Der TEW-734APO unterstützt 802.3af. Sie müssen den mitgelieferten firmeneigenen Power over Ethernet (PoE) nicht Injektor verwenden.

## **2. WDS-Verbindung konfigurieren**

### **Anmerkung**:

ŸDie Standard-IP-Adresse des TEW-734APO ist 192.168.10.100. Um das Gerät zu konfigurieren, muss Ihr Netzwerkadapter eine IP-Adresse innerhalb des Bereichs 192.168.10.XX haben.

(192.168.10.1 – 192.168.10.254)

Weitere Informationen finden Sie im Anhang des Benutzerhandbuchs.

- •Jegliche Antivirus- und Firewall-Software muss vor der Konfiguration des TEW-734APO deaktiviert werden.
- ŸDie Ersteinrichtung sollte in einer Testumgebung stattfinden, mit zwei TEW-734APO Geräten, die etwa 15 Fuß (5 Meter) voneinander entfernt sind.
- ŸKonfigurieren und verbinden Sie die Geräte, bevor Sie sie anbringen.
- **1.** Schreiben Sie die MAC-Adressen der beiden TEW-734APO Geräte auf. Sie finden die MAC-Adresse auf dem Etikett auf der Rückseite des Geräts.

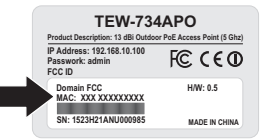

**2.** Drücken Sie den Knopf ein und schieben Sie die Abdeckung nach unten.

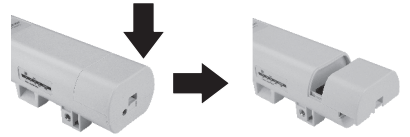

**3.** Stecken Sie ein Netzwerkkabel in den PoE-Port des TEW-734APO ein.

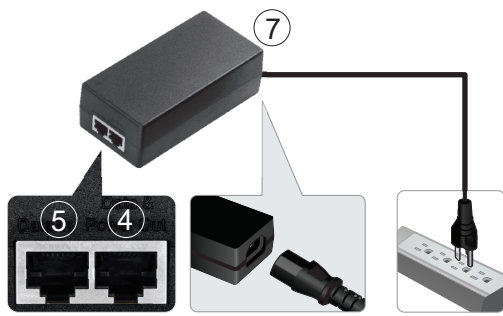

- **4.** Stecken Sie das andere Ende des Netzwerkkabels in den D**aten- & Stromausgangsport** des mitgelieferten Power over Ethernet (PoE) Injektors.
- **5.** Stecken Sie ein Ende des zweiten Netzwerkkabels in den **Data In** Port des PoE-Injektors.
- **6.** Stecken Sie das andere Ende des zweiten Netzwerkkabels in den Netzwerkport Ihres Computers.
- **7.** Verbinden Sie das Stromkabel mit dem PoE-Injektor und stecken Sie den Adapter in eine Steckdose.
- **8.** Weisen Sie dem Netzwerkadapter Ihres Computers eine statische IP-Adresse zu und verwenden Sie die Subnetzeinstellung 192.168.10.XX (192.168.10.00 – 192.168.10.255). In diesem Beispiel weisen wir unserem Computer die Adresse 192.168.10.30 zu.

**Anmerkung:** Die Standard-IP-Adresse des TEW-734APO ist 192.168.10.100. Stellen Sie den Netzwerkadapter Ihres Computers nicht auf diese Adresse ein.

- **9.** Stellen Sie die Subnetzmaske auf 255.255.255.0.
- **10.** Öffnen Sie Ihren Webbrowser und geben Sie die IP-Adresse 192.168.10.100 in die Adresszeile ein, um sich in den TEW-734APO einzuloggen.
- **11.** Geben Sie den Benutzernamen und das Passwort ein und klicken Sie auf **Einloggen**. Passwörter unterscheiden zwischen Groß- und Kleinschreibung. Der Standardbenutzername und das Standardpasswort lauten:
	- **Benutzername: admin Passwort: admin**

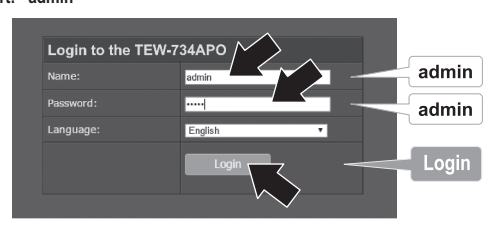

**12.** Wählen Sie **Wireless** und klicken Sie dann auf **Grundeinstellungen**.

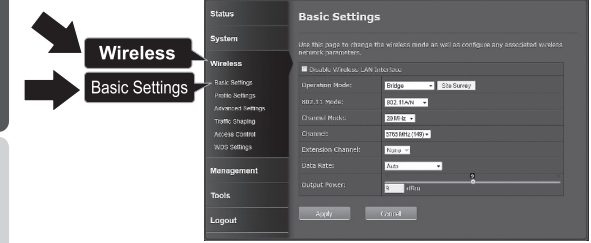

**13.** Stellen Sie den **Betriebsmodus** auf **Bridge**.

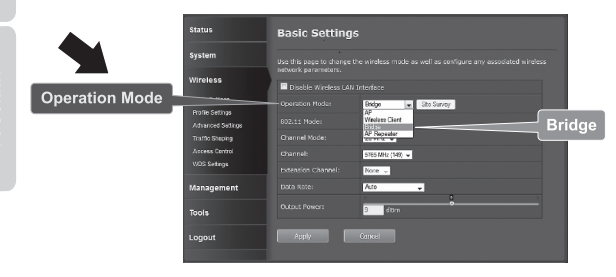

**14.** Klicken Sie auf **Übernehmen**, um Ihre Einstellungen zu speichern.

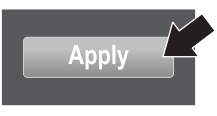

**15.** Klicken Sie auf **OK**.

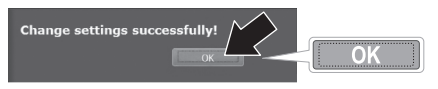

**16.** Klicken Sie auf **Wireless** und dann auf **WDS-Einstellungen**.

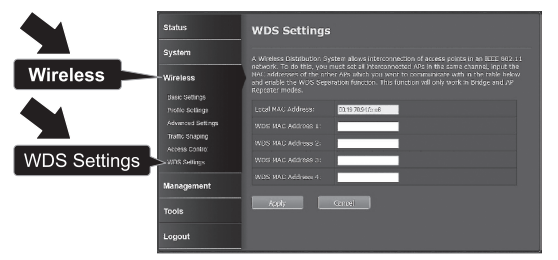

**17.** Geben Sie die **MAC-Adresse 1** des TEW-734APO oder eines anderen Geräts ein, zu dem Sie eine Verbindung herstellen.

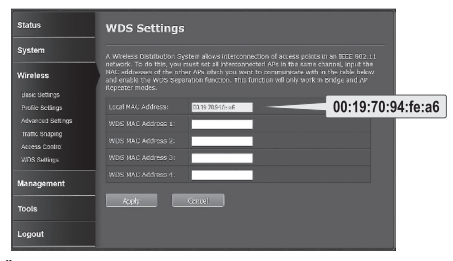

**18.** Klicken Sie auf **Übernehmen**.

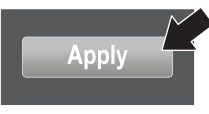

**4**

**19.** Klicken Sie auf **OK**.

**20.** Klicken Sie auf **System** und dann auf **Netzwerkeinstellungen**.

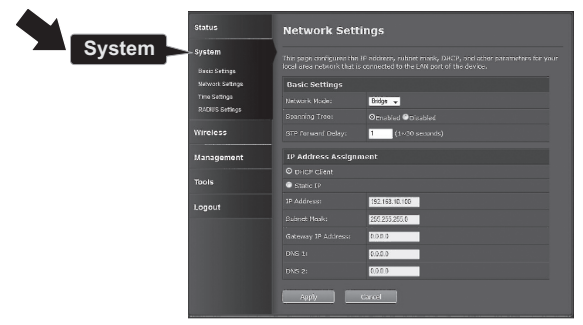

**21.** Ändern Sie den **Netzwerkmodus** auf **Bridge** und wählen Sie unter **IP-Adresszuweisung "Statische IP"** aus.

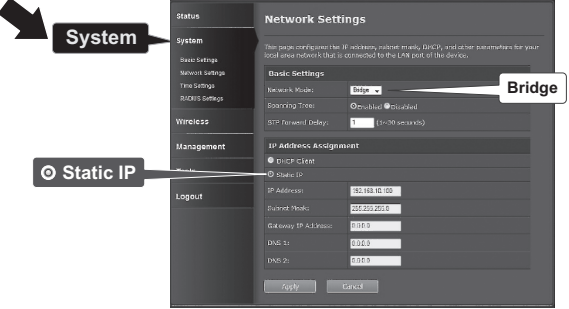

**22.** Wählen Sie für den TEW-734APO eine gültige IP-Adresse aus und verwenden Sie das Subnetz, das vom Router definiert wird. Jeder TEW-734APO muss eine einzigartige IP-Adresse haben. Vermeiden Sie es, eine IP-Adresse innerhalb des DHCP-Pools Ihres Routers zu verwenden. In diesem Beispiel nehmen wir Folgendes an:

IP-Adresse des Routers: 192.168.10.1 Subnetzmaske: 255.255.255.0 DHCP-Pool: 192.168.10.100~192.168.10.199 Der TEW-734APO wird mit der folgenden IP-Adresse eingerichtet:

IP-Adresse: 192.168.10.200 Subnetzmaske: 255.255.255.0 Gateway IP-Adresse: 192.168.10.1 DNS 1: 192.168.10.1

**23.** Klicken Sie auf **Übernehmen**.

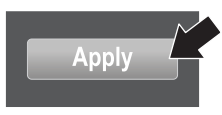

- **24.** Klicken Sie auf **OK**.
- **25.** Um den zweiten TEW-734APO einzurichten, gehen Sie bitte zurück zu Schritt 2 und führen Sie den Konfigurationsprozess erneut aus. Stellen Sie bei der Zuweisung der IP-Adressen zu Ihren TEW-734APOs sicher, dass die Geräte unterschiedliche IP-Adressen haben.

### **Schutz Ihres Wireless-Netzwerks**

**1.** Klicken Sie auf **Wireless** und dann auf **Profileinstellungen**.

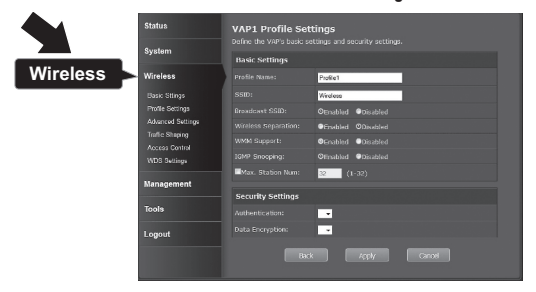

**2.** Wählen Sie den Profilnamen Ihres Netzwerks aus.

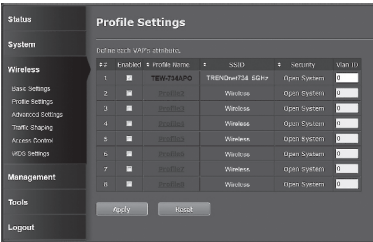

**3.** Wählen Sie unter **Sicherheitseinstellungen** die Authentifizierungsart aus, die Sie verwenden möchten. Wir empfehlen WPA2-PSK. Unabhängig davon, welches Protokoll Sie auswählen, müssen beide **TEW-734APO** Geräte dasselbe Verschlüsselungsprotokoll verwenden, um eine Verbindung herzustellen.

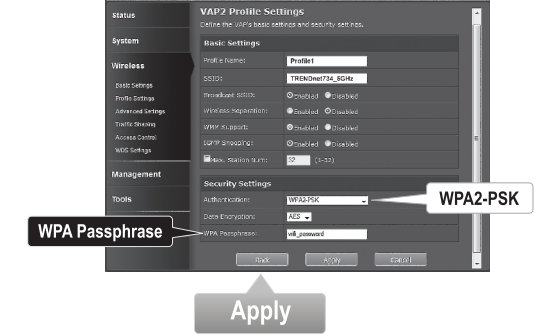

- **4.** Geben Sie bei **WPA-Passwort** Ihr Wi-Fi-Passwort ein.
- **5.** Klicken Sie auf **Übernehmen**, um Ihre Einstellungen zu speichern.

- **1.** Lassen Sie den TEW-734APO (#2) mit Ihrem Computer verbunden.
- **2.** Schließen Sie den TEW-734APO (#1) an den LAN-Port eines Routers in Ihrem Netzwerk an.
- **3.** Um die Verbindung zu testen, öffnen Sie die Befehlseingabe Ihres Computers und pingen Sie des TEW-734APO (#1) mit der IP-Adresse an, die Sie dem Gerät zugewiesen haben.
- **4.** Ein erfolgreicher Ping bedeutet, dass beide TEW-734APO Geräte korrekt konfiguriert und verbunden sind.

## **3. Hardware installieren**

**DEUTSCH** 

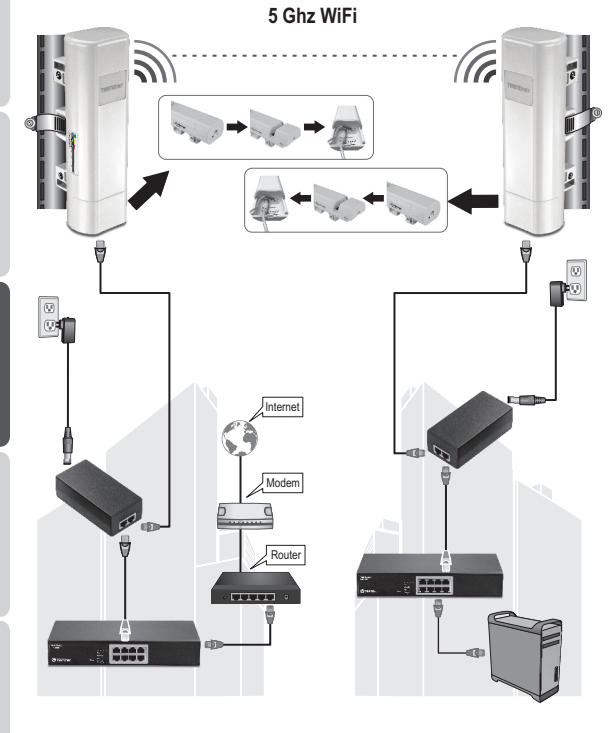

**Gebäude 1 Gebäude 2**

**Anmerkung**: Dieser Abschnitt bezieht sich auf das obenstehende Diagramm.

- **1**. Bringen Sie die TEW-734APO Geräte am gewünschten Ort an. Die Anleitung zur Installation des TEW-734APO an einer Stange finden Sie im Abschnitt **Stangeninstallation** des TEW-734APO unten.
- **2**. Verbinden Sie die TEW-734APO Geräte mit den jeweiligen Netzwerken.
- **3**. Bestätigen Sie, dass die TEW-734APO Geräte korrekt positioniert und einander zugewandt sind.
- **4**. Stellen Sie sicher, dass die LED-Statusleuchten an beiden Geräten funktionieren und aufleuchten. Strom: Grün LAN: Grün (blinkend) Signalanzeige: Grün, gelb oder rot.

### **Anschluss des Erdungskabels**

- **1.** Drücken Sie den Knopf ein und schieben Sie die Abdeckung nach unten.
- **2.** Entfernen Sie die Schraube und führen Sie das Erdungskabel mit der Schraube ein.
- **3.** Ziehen Sie die Schraube fest und führen Sie das Kabel am Ethernet-Kabel entlang.

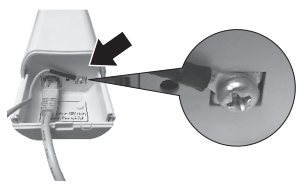

**4.** Führen Sie beide Kabel durch das Zugangsloch an der Seite der Abdeckung und schließen Sie die Abdeckung wieder.

### **Stangeninstallation des TEW-734APO**

**Anmerkung**: Die Befestigungsklammer kann für Stangen mit einem maximalen Durchmessen von 63mm (2,48 Zoll) verwendet werden.

**1.** Drehen Sie die Schraube an der Stangenbefestigungsklammer gegen den Uhrzeigersinn, um die Klammer zu öffnen.

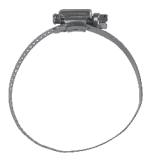

**2.** Führen Sie die Klammer durch die Schlitze am TEW-734APO.

**DEUTSCH** 

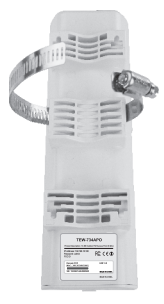

**3.** Wickeln Sie die Klammer um die Stange.

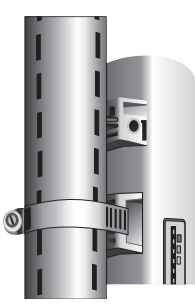

**4.** Befestigen Sie den TEW-734APO an der Stange, indem Sie die Schrauben im Uhrzeigersinn festdrehen.

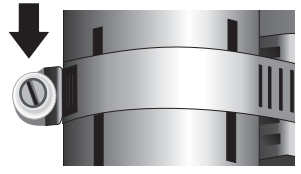

Die Installation ist damit abgeschlossen. Detaillierte Informationen zur Konfiguration des **TEW-734APO** und fortgeschrittene Einstellungen finden Sie im Benutzerhandbuch auf der mitgelieferten CD-ROM.

#### **GPL/LGPL General Information**

This TRENDnet product includes free software written by third party developers. These codes are subject to the GNU General Public License ("GPL") or GNU Lesser General Public License ("LGPL"). These codes are distributed WITHOUT WARRANTY and are subject to the copyrights of the developers. TRENDnet does not provide technical support for these codes. The details of the GNU GPL and LGPL are included in the product CD-ROM.

Please also go to (http://www.gnu.org/licenses/gpl.txt) or (http://www.gnu.org/licenses/lgpl.txt) for specific terms of each license.

The source codes are available for download from TRENDnet's web site (http://trendnet.com/downloads/list\_gpl.asp). for at least three years from the product shipping date.

You could also request the source codes by contacting TRENDnet. 20675 Manhattan Place, Torrance, CA 90501, USA. Tel: +1-310-961-5500 Fax: +1-310-961-5511

#### **Informations générales GPL/LGPL**

Ce produit TRENDnet comprend un logiciel libre gratuit par des programmeurs tiers. Ces codes sont sujet à la GNU General Public License ("GPL" Licence publique générale GNU) ou à la GNU Lesser General Public License ("LGPL" Licence publique générale limitée GNU). Ces codes sont distribués SANS GARANTIE et sont sujets aux droits d'auteurs des programmeurs. TRENDnet ne fournit pas d'assistance technique pour ces codes. Les détails concernant les GPL et LGPL GNU sont repris sur le CD-ROM du produit.

Veuillez également vous rendre en (http://www.gnu.org/licenses/gpl.txt) ou en (http://www.gnu.org/licenses/lgpl.txt) pour les conditions spécifiques de chaque licence.

Les codes source sont disponibles au téléchargement sur le site Internet de TRENDnet web site (http://trendnet.com/downloads/list\_gpl.asp) durant au moins 3 ans à partir de la date d'expédition du produit.

Vous pouvez également demander les codes source en contactant TRENDnet. 20675 Manhattan Place, Torrance, CA 90501, USA. Tel: +1-310-961-5500 Fax: +1-310-961-5511

#### **Allgemeine Informationen zu GPL/LGPL**

Dieses Produkt enthält die freie Software "netfilter/iptables" (© 2000-2004 netfilter project http://www.netfilter.org) und die freie Software Linux .mtd" (Memory Technology Devices) Implementation (© 2000 David Woodhouse), erstmals integriert in Linux Version 2.4.0-test 3 v. 10.07.2000 (http://www.kernel.org/pub/linux/kernel/v2.4/old-test-kernels/linux-2.4.0-test3.tar.bz2), sowie weitere freie Software. Sie haben durch den Erwerb dieses Produktes keinerlei Gewährleistungsansprüche gegen die Berechtigten an der oben genannten Software erworben; weil diese die Software kostenfrei lizenzieren gewähren sie keine Haftung gemäß unten abgedruckten Lizenzbedingungen. Die Software darf von jedermann im Quell-und Objektcode unter Beachtung der Lizenzbedingungen der GNU General Public License Version 2, und GNU Lesser General Public License (LGPL) vervielfältigt, verbreitet und verarbeitet werden.

Die Lizenz ist unten im englischsprachigen Originalwortlaut wiedergegeben. Eine nichtoffizielle Übersetzung in die deutsche Sprache finden Sie im Internet unter (http://www.gnu.de/documents/gpl-2.0.de.html). Eine allgemeine öffentliche GNU Lizenz befindet sich auch auf der mitgelieferten CD-ROM.

Sie können Quell-und Objektcode der Software für mindestens drei Jahre auf unserer Homepage www.trendnet.com im Downloadbereich (http://trendnet.com/langen/downloads/list\_gpl.asp) downloadend. Sofern Sie nicht über die Möglichkeit des Downloads verfügen können Sie bei TRENDnet.

20675 Manhattan Place, Torrance, CA 90501 -U.S.A -, Tel.: +1-310-961-5500, Fax: +1-310-961-5511 die Software anfordern.

#### **Información general sobre la GPL/LGPL**

Este producto de TRENDnet incluye un programa gratuito desarrollado por terceros. Estos códigos están sujetos a la Licencia pública general de GNU ("GPL") o la Licencia pública general limitada de GNU ("LGPL"). Estos códigos son distribuidos SIN GARANTÍA y están sujetos a las leyes de propiedad intelectual de sus desarrolladores. TRENDnet no ofrece servicio técnico para estos códigos. Los detalles sobre las licencias GPL y LGPL de GNU se incluyen en el CD-ROM del producto.

Consulte también el (http://www.gnu.org/licenses/gpl.txt) ó el (http://www.gnu.org/licenses/lgpl.txt) para ver las cláusulas específicas de cada licencia.

Los códigos fuentes están disponibles para ser descargados del sitio Web de TRENDnet (http://trendnet.com/downloads/list\_gpl.asp) durante por lo menos tres años a partir de la fecha de envío del producto.

También puede solicitar el código fuente llamando a TRENDnet. 20675 Manhattan Place, Torrance, CA 90501, USA. Tel: +1-310-961-5500 Fax: +1-310-961-5511

#### **Общая информация о лицензиях GPL/LGPL**

В состав данного продукта TRENDnet входит бесплатное программное обеспечение, написанное сторонними разработчиками. Это ПО распространяется на условиях лицензий GNU General Public License ("GPL") или GNU Lesser General Public License ("LGPL"). Программы распространяются БЕЗ ГАРАНТИИ и охраняются авторскими правами разработчиков. TRENDnet не оказывает техническую поддержку этого программного обеспечения. Подробное описание лицензий GNU GPL и LGPL можно найти на компакт-диске, прилагаемом к продукту.

В пунктах (http://www.gnu.org/licenses/gpl.txt) и (http://www.gnu.org/licenses/lgpl.txt) изложены конкретные условия каждой из лицензий.

Исходный код программ доступен для загрузки с веб-сайта TRENDnet (http://trendnet.com/downloads/list\_gpl.asp) в течение, как минимум, трех лет со дня поставки продукта.

Кроме того, исходный код можно запросить по адресу TRENDnet. 20675 Manhattan Place, Torrance, CA 90501, USA. Tel: +1-310-961-5500 Fax: +1-310-961-5511

#### **GPL/LGPL informações Gerais**

Este produto TRENDnet inclui software gratuito desenvolvido por terceiros. Estes códigos estão sujeitos ao GPL (GNU General Public License) ou ao LGPL (GNU Lesser General Public License). Estes códigos são distribuídos SEM GARANTIA e estão sujeitos aos direitos autorais dos desenvolvedores. TRENDnet não presta suporte técnico a estes códigos. Os detalhes do GNU GPL e do LGPL estão no CD-ROM do produto. Favor acessar http://www.gnu.org/licenses/gpl.txt ou http://www.gnu.org/licenses/lgpl.txt para os termos específicos de cada licença.

Os códigos fonte estão disponíveis para download no site da TRENDnet (http://trendnet.com/langen/downloads/list\_gpl.asp) por pelo menos três anos da data de embarque do produto.

Você também pode solicitar os códigos fonte contactando TRENDnet, 20675 Manhattan Place, Torrance, CA 90501, USA.

Tel: +1-310-961-5500, Fax: +1-310-961-5511.

#### **GPL/LGPL üldinformatsioon**

See TRENDneti toode sisaldab vaba tarkvara, mis on kirjutatud kolmanda osapoole poolt. Koodid on allutatud GNU (General Public License) Üldise Avaliku Litsentsi (GPL) või GNU (Lesser General Public License) ("LGPL") Vähem Üldine Avalik Litsentsiga. Koode vahendatakse ILMA GARANTIITA ja need on allutatud arendajate poolt. TRENDnet ei anna koodidele tehnilist tuge. Detailsemat infot GNU GPL ja LGPL kohta leiate toote CD-ROMil. Infot mõlema litsentsi spetsiifiliste terminite kohta leiate (http://www.gnu.org/licenses/gpl.txt) või (http://www.gnu.org/licenses/lgpl.txt).

Infot mõlema litsentsi spetsiifiliste terminite kohta leiate (http://www.gnu.org/licenses/gpl.txt) või (http://www.gnu.org/licenses/lgpl.txt). Lähtekoodi on võimalik alla laadida TRENDneti kodulehelt (http://trendnet.com/langen/downloads/list\_gpl.asp) kolme aasta jooksul alates toote kättesaamise kuupäevast.

Samuti võite lähtekoodi paluda TRENDneti'lt, 20675 Manhattan Place, Torrance, CA 90501, USA. Tel: +1-310-961-5500, Fax: +1-310-961-5511.

## **TRENDNET**

#### **Limited Warranty**

TRENDnet warrants its products against defects in material and workmanship, under normal use and service, for the following length of time from the date of purchase. Warranty: 3 year limited warranty (When Applicable: 1 year warranty for power adapter, power supply, and cooling fan components.) Visit TRENDnet.com to review the full warranty policy, rights, and restrictions for this product.

#### **Garantie Limitée**

TRENDnet garantit ses produits contre les défauts matériels et de fabrication, dans des conditions normales d'utilisation et de service, pour les durées suivantes, à compter de la date de leur achat. Limitée: 3 ans de garantie limitée (Si applicable: 1 an de garantie sur l'adaptateur secteur, l'alimentation en énergie et les composants du ventilateur de refroidissement.) Visitez TRENDnet.com pour lire la politique complète de garantie, les droits et les restrictions s'appliquant à ce produit.

#### **Begrenzte Garantie**

TRENDnet garantiert, dass seine Produkte bei normaler Benutzung und Wartung während der nachfolgend genannten Zeit ab dem Kaufdatum keine Material- und Verarbeitungsschäden aufweisen. Garantie: 3- Jahres-Garantie (Soweit zutreffend: 1 Jahr Garantie für Netzteil, Stromkabel und Ventilator.) Alle Garantiebedingungen, Rechte und Einschränkungen für dieses Produkt finden Sie auf TRENDnet.com.

#### **Garantía Limitada**

TRENDnet garantiza sus productos contra defectos en los materiales y mano de obra, bajo uso y servicio normales, durante el siguiente periodo de tiempo a partir de la fecha de compra. Garantía: 3 años (Cuando proceda: 1 año de garantía para componentes de adaptadores de corriente, fuente de alimentación y ventiladores de refrigeración.) Visite TRENDnet.com para revisar la política de garantía, derechos y restricciones para este producto.

#### **Ограниченная гарантия**

Гарантия компании TRENDnet распространяется на дефекты, возникшие по вине производителя, при соблюдении условий эксплуатации и обслуживания в течение установленного периода с момента приобретения. (Продукт: Ограниченная гарантия: Трехлетняя ограниченная гарантия (Распространяется: На протяжении 1 года на силовые адаптеры, источники питания и компоненты вентилятора охлаждения) Полную версию гарантийных обязательств, а также права пользователя и ограничения при эксплуатации данного продукта смотрите на вебсайте TRENDnet.com.

#### **Garantia Limitada**

TRENDnet garante seus produtos contra defeitos em material e mão de obra, sob condições normais de uso e serviço, pelo seguinte tempo a partir da data da compra. Garantia: Garantia limitada de 3 anos. (Quando aplicável: 1 ano de garantia para adaptador de tensão, fonte e componentes de ventoinhas). Visite TRENDnet.com para conhecer a política de garantia completa, direitos e restrições para este produto.)

#### **Piiratud garantii**

TRENDneti tavatingimustes kasutatavatel ja hooldatavatel toodetel on järgmise ajavahemiku jooksul (alates ostukuupäevast) tootmis-ja materjalidefektide garantii. garantii: 3-aastane piiratud garantii. (Garantii kohaldatakse: toiteadapteri, toiteallika ja jahutusventilaatori osadel on 1-aastane garantii.) Täisgarantii põhimõtete, õiguste ja piirangute kohta leiate lisateavet saidilt TRENDnet.com.

## **TRENDDET**

#### **Гарантія компанії**

Гарантія компанії TRENDnet поширюється на дефекти, що виникли з вини виробника, при дотриманні умов експлуатації та обслуговування протягом встановленого періоду з моменту придбання. (Продукт: Обмежена гарантія: 3 роки обмеженої гарантії (Поширюється: Протягом 1 року на силові адаптери, джерела живлення і компоненти вентилятора охолодження) Повну версію гарантійних зобов'язань, а також права користувача та обмеження при експлуатації даного продукту дивіться на вебсайті TRENDnet.com.

#### **Certifications**

This device can be expected to comply with Part 15 of the FCC Rules provided it is assembled in exact accordance with the instructions provided with this kit. Operation is subject to the following conditions: (1) This device may not cause harmful interference (2) This device must accept any interference received including interference that may cause undesired operation.

# FC CEO FHT

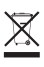

Waste electrical an electronic products must not be disposed of with household waste. Please recycle where facilities exist. Check with your Local Authority or Retailer for recycling advice.

Applies to PoE Products Only: This product is to be connected only to PoE networks without routing to the outside plant.

#### **Note**

The Manufacturer is not responsible for any radio or TV interference caused by unauthorized modifications to this equipment. Such modifications could void the user's authority to operate the equipment.

#### **Advertencia**

En todos nuestros equipos se mencionan claramente las caracteristicas del adaptador de alimentacón necesario para su funcionamiento. El uso de un adaptador distinto al mencionado puede producir daños fisicos y/o daños al equipo conectado. El adaptador de alimentación debe operar con voltaje y frecuencia de la energia electrica domiciliaria exitente en el pais o zona de instalación.

#### **Technical Support** If you have any questions regarding the product installation, please contact our Technical Support. Toll free US/Canada: **1-866-845-3673** Regional phone numbers available at www.trendnet.com/support

**Product Warranty Registration** Please take a moment to register your product online. Go to TRENDnet's website at: **http://www.trendnet.com/register**

**TRENDnet 20675 Manhattan Place, Torrance, CA 90501. USA** Copyright © 2015. All Rights Reserved. TRENDnet.